# Quick Guide L-MW V4.0 12V

for LSU4.2 and LSU4.9

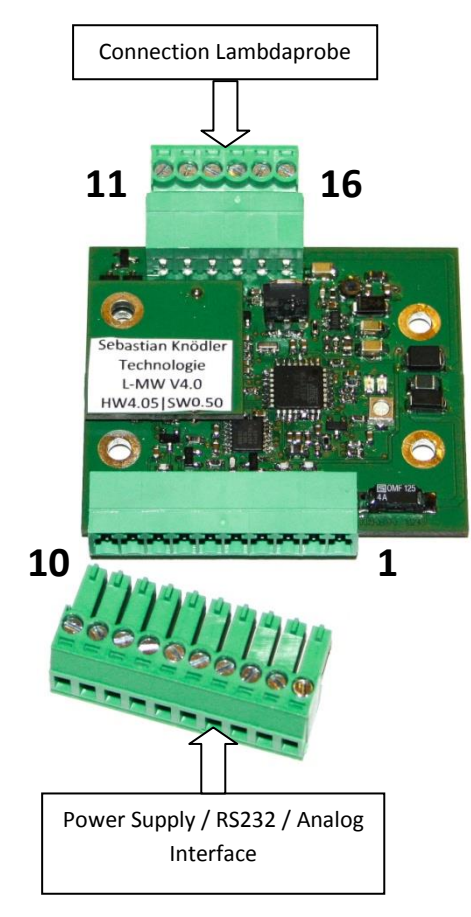

**Please Note:** This is only a short manual! The full manual you can find at: [www.breitband-lambda.de/en](http://www.breitband-lambda.de/en/)

## **Pinout:**

### **Power Supply and Communication**

- 1 Power +12V DC
- 2 Power Ground
- 3 RS232 (TxD)
- 4 RS232 (RxD)
- 5 Start-In
- 6 Error-Out
- 7 Ground

## **Analog Interface**

- 8 Analog-Out (0-5V)
- 9 Narrow-Band emulation
- 10 Ground

## **Lambdaprobe**

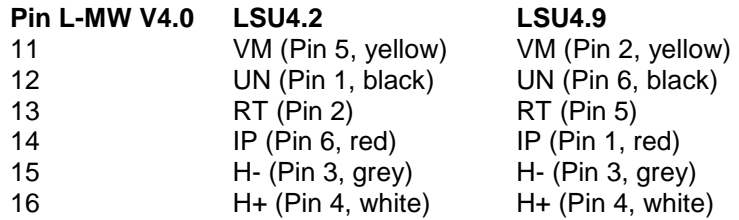

## **Attention:**

The original connector of the Lambdaprobe must not be removed. The connector contains a calibration resistor which is necessary for operating the sensor.

#### **First Run**

Disconnect the power supply from the controller. Connect the cables from the Lambdaprobe with the Controller. Make sure the original connector at the probe is undamaged. It is needed for proper operation.

If you don't have a datasheet orientate yourself on the pin numbers and colors.

Connect now the Pins for communication (RS232, optional), status lines (Error-Out Pin 6: 5V - no error / 0V - Error, please read out with RS232), Start-Input (Start-In Pin 5: 0V - Measurement off / 4...30V - Measurement started) and analog interface (0-5V at Pin 8, Narrow-Band emulation at Pin 9).

Ground pins 7 and 10 are not necessarily needed. Please make sure that all connected devices have same ground level (important for RS232 and analog interface)

After connecting all cables connect the controller with Power 12V DC. If everything is connected properly only the green LED is lighted. The red LED is off.

To start the measurement pull Start-In Pin 5 up to 4...30V for the period of measuring (e.g. clamp 15, fuel pump relay or power supply). Now the controller starts to heat up the Lambdaprobe to operation temperature. The duration depends on probe age and mounting point and can be up to 60 seconds.

The green LED is flashing fast.

All data are invalid while heating up. The analog output is pulled up to 5V in this phase.

After reaching operation temperature the green LED is flashing slower. The data are valid now.

If there is an Error the red LED is lightened and the heater is shut down until the Error is resolved. After the Error is removed the probe is heated up again. This can be avoided by pulling down the Start-In pin to Ground. If there is an error it should be read out with RS232.

#### **Example for circuitry:**

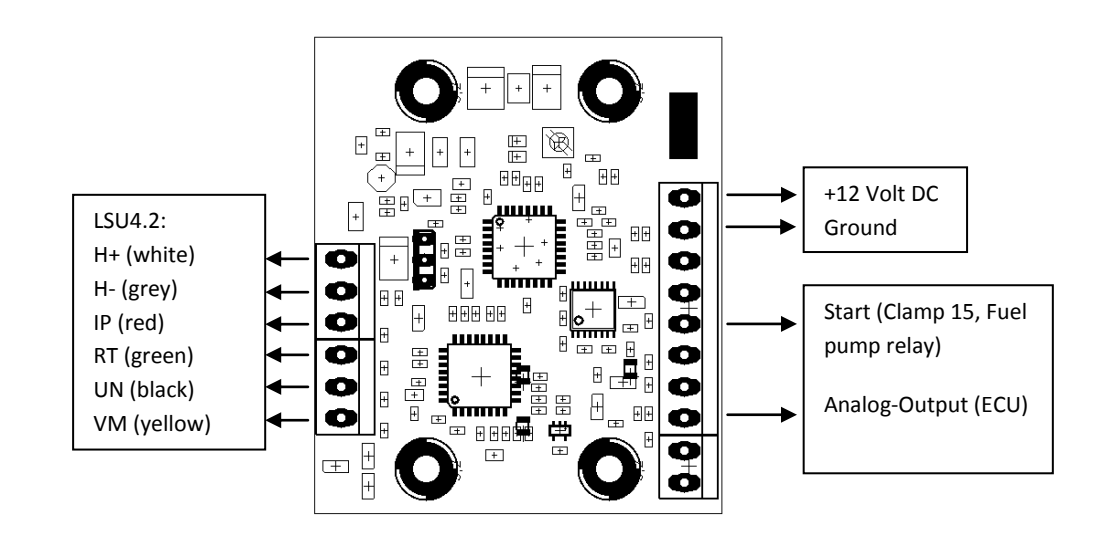

#### **Analog Interface**

Range: Lambda 0.7 - 1.3 0-5V Output: 0V = Lambda 0.7  $5V =$ Lambda 1.3

The voltage at the Analog-Out pin is proportional to Lambdavalue.

There are other measurement ranges too. Please read the extended manual: Manual: [www.breitband-lambda.de/en](http://www.breitband-lambda.de/en/)

#### **Digital Interface**

Use following parameters for RS232: Baud rate 115200 8N1

The interface can be used with a USB-RS232 converter. Please make sure that the converter uses RS232 levels (not TTL level)

All commands have to be ended with the character "CR - Carriage Return" without "LF - Line Feed"

The interface can be used with terminal programs like HyperTerm (Microsoft), HTerm (der-hammer) and others. After establishing the connection following string should be shown:

#### 0;0;255;65280

The format equals Excel "CSV" (Comma Separated Values). First character is the Lambdavalue in Lambda\*100 or Oxygen content in %\*10 (only valid if Probe is heated up to operation temperature). Second character is the electronics-diagnosis register.

Third character is the CJ125-diagnosis register. Fourth character is a checksum.

The electronics-diagnosis register is binary coded:

Place Description

- 7 Heater on
- 6 Watchdog-Reset due to program error
- 5 Probe at operation temperature
- 4 Internal communication error
- 3 Power supply voltage high
- 2 Power supply voltage low
- 1 Probe temperature high
- 0 CJ125 Error

After heating up the Probe with the value "160" is given out for electronicsdiagnosis register. Binary: 1010 0000

Decryption:

Bit 7 set Heater on Bit 5 set Probe at operation temperature

All other bits aren't set.

Sebastian Knödler Technologie Rosenstraße 25 D-71549 Auenwald Mail: info@breitband-lambda.de Mobile: +49 (0)162 517 68 48

#### **Commands for digital interface**

Following commands can be sent:

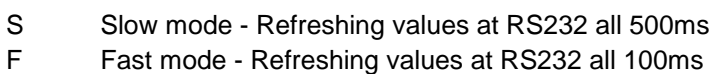

- T Text mode Clear Text over RS232
- E Excel mode Excel CSV over RS232
- H Heater on Heating up the Lambdaprobe D Heater off - Shut down heater
- 
- I Info Display current settings
- U No Heat-Up Delay
- V 15 Seconds Heat-Up Delay
- W 30 Seconds Heat-Up Delay
- X 60 Seconds Heat-Up Delay
- 2 LSU4.2 Used Lambdaprobe is LSU4.2
- 9 LSU4.9 Used Lambdaprobe is LSU4.9
- 3 Output 3 Range λ=0,7…1,3
- 4 Output 4 Range λ=1,0…10,0
- 5 Output 5 Range AFR 10…20 6 Output  $6 -$  Range  $O_2$  0...21%
- 

Factory settings:

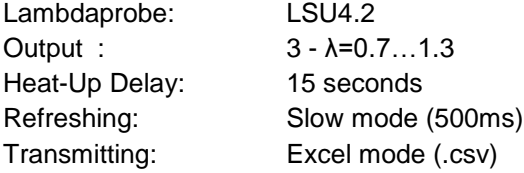

#### **Technical Data**

Voltage Power Supply: 11 - 16 Volt DC Current consumption (Stand-By): max. 50mA Current consumption (Peak): max. 3A

Refreshing rate (Analog): 98ms

Refreshing rate (RS232): 499ms (Slow mode) / 98ms (Fast mode)

Dimension: 54 x 48mm Drill pattern: 42,5 x 20.5mm

### **Support**

Sebastian Knödler Technologie Rosenstraße 25 D-71549 Auenwald

Web: [www.breitband-lambda.de](http://www.breitband-lambda.de/) Mail: [info@breitband-lambda.de](mailto:info@breitband-lambda.de)

Mobile: +49 (0)162 517 68 48

VAT ID: DE 2859 20322 WEEE ID: DE 9747 1003